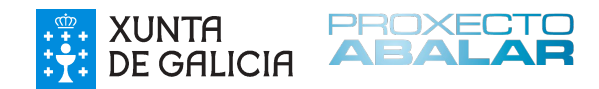

# O Proxecto Abalar e o Software Libre

2011-2012

# Índice de contido

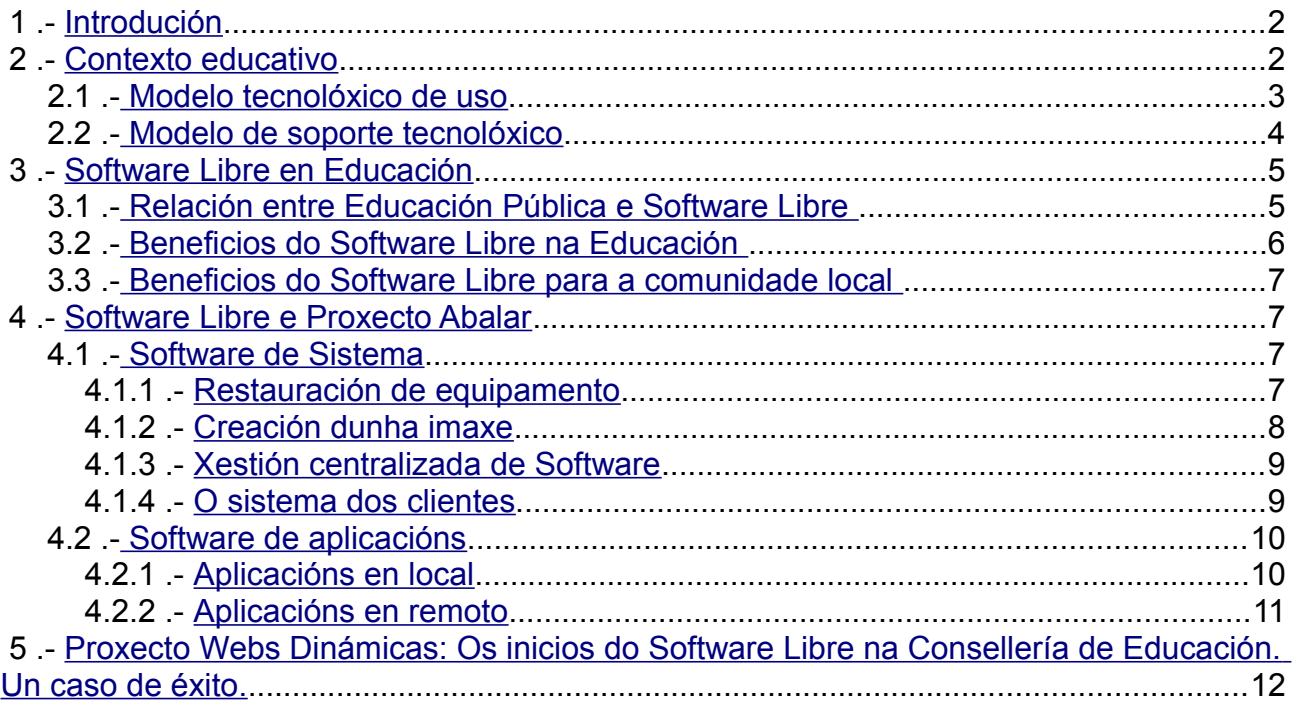

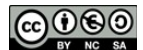

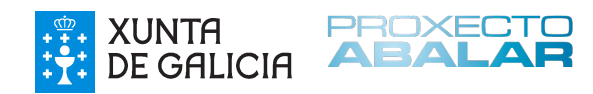

# <span id="page-1-0"></span> **1 Introdución**

O Proxecto Abalar é a denominación que recibe o proxecto integral de introdución de tecnoloxías da información e da comunicación nos centros de ensino de Galicia. Este proxecto nace coa concreción para a Comunidade Autónoma de Galicia do programa Escuela  $2.0<sup>1</sup>$  $2.0<sup>1</sup>$  $2.0<sup>1</sup>$ .

O deseño técnico do proxecto está baseado en ferramentas de software libre, o que ofrece moitas e importantes vantaxes. Este informe pretende xustificar, tanto dende un punto de vista técnico, como pedagóxico a decisión adoptada.

# <span id="page-1-1"></span> **2 Contexto educativo**

En educación, os usos tecnolóxicos non están dados; dependen, en parte da propia ferramenta tecnolóxica, pero sobre todo das concepcións educativas dos profesionais educativos e, por extensión, das prácticas educativas que deseñan en coherencia coas citadas concepcións.

Ademais, a introdución das TIC nos sistemas educativos é unha labor moi complexa debido ós moitos factores que inciden e xeran dificultade. Un destes grandes factores é a rápida evolución das ferramentas tecnolóxicas en comparación á adaptación da propia institución, o que incide directamente sobre o propio uso das ferramentas.

É habitual escoitar, ós profesionais que necesitan utilizar as TIC no seu día a día, que cando están afeitos a unha ferramenta xa a teñen que abandonar por outra similar ou de características superiores, co conseguinte desgaste e perda de autoestima profesional.

Tendo en conta que o desenvolvemento do Proxecto Abalar condiciona de xeito inevitable a práctica educativa, é preciso que o seu deseño técnico se xustifique dende un punto de vista pedagóxico, no que a elección das ferramentas tecnolóxicas cobra gran importancia.

Para a realización do deseño técnico do proxecto tivéronse en conta dous principios básicos que se indican a continuación. Calquera destes dous principios xustifican a adopción de ferramentas baseadas en software libre.

$$
\textcolor{blue}{\bigcirc} \textcolor{blue}{000}
$$

<span id="page-1-2"></span><sup>1</sup> http://www.ite.educacion.es/es/escuela-20

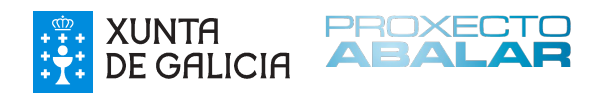

#### <span id="page-2-0"></span> *2.1 Modelo tecnolóxico de uso*

Un dos aspectos de maior importancia, á hora de propoñer un deseño tecnolóxico en educación, son as características dos recursos dixitais que os docentes manexarán no desenvolvemento dos procesos de ensino e aprendizaxe. Esta decisión debe estar baseada en criterios de accesibilidade, adaptabilidade, durabilidade, interoperabilidade e reusabilidade<sup>[2](#page-2-1)</sup>.

Inclúense nas maquetas de equipamento unha serie de ferramentas de autor que permiten ó colectivo docente a creación de recursos educativos que cumpran estas características. Estas ferramentas ofrecen dúas posibilidades de exportación, o proceso de almacenaxe das "fontes" necesarias para adaptar o recurso a outros contextos, e a súa exportación que debe cumprir unha serie de características para que os recursos sexan correctamente executados. Para iso deben estar deseñados para comunicarse, a través do que se denomina "entorno de execución", coas plataformas de xestión da aprendizaxe que, no caso dos centros públicos galegos, trátase do LMS Moodle<sup>[3](#page-2-2)</sup>.

Así, a Consellería de Educación parte dunhas características técnicas de execución que deben ter os recursos educativos. Estas características, que indicamos a continuación, xunto coa súa integración no Moodle dos centros educativos, representan un dos dous principios básicos á hora de realizar o deseño técnico do proxecto:

- Os recursos terán que visualizarse correctamente nas últimas versións dos navegadores máis comúns: Mozilla Firefox, Chrome e Internet Explorer.
- Deberán ser multiplataforma, de xeito que poidan ser utilizados nos sistemas operativos máis comúns: Debian, OpenSuSE, Ubuntu, Windows XP, Windows 7 e MacO<sub>S</sub>
- Os contidos deberán funcionar sen a necesidade de instalar ningún plugin específico no navegador, a excepción dos plugin de Java, de Flash, de Descartes Web e de Malted. Así mesmo, será necesario que funcionen sen necesidade de instalar ningún software específico no equipamento cliente, nin no servidor no que vaian aloxados.

<span id="page-2-2"></span><sup>3</sup> Proxecto Webs Dinámicas: http://www.edu.xunta.es/centros/websdinamicas

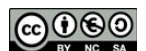

<span id="page-2-1"></span><sup>2</sup> http://es.wikipedia.org/wiki/SCORM

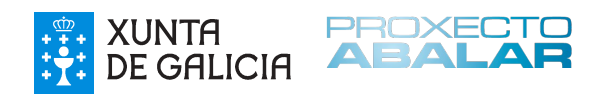

- Deberán estar empaquetados en formato SCORM 1.2 preferiblemente. De utilizar o estándar SCORM 2004 deberase asegurar o correcto funcionamento na integración en Moodle 1.8.5 e superiores, segundo se indica no seguinte apartado<sup>[4](#page-3-1)</sup>.
- Os paquetes SCORM deberán ser importables na versión 1.8.5 e superiores de Moodle. Adicionalmente, estes paquetes nunca deberán superar os 100 MB<sup>[5](#page-3-2)</sup>.
- Será necesario ter en conta que os contidos serán visualizados en equipos cunha resolución máxima de pantalla de 1024x768 se o contido se reproduce en pantalla completa, ou unha resolución de pantalla de 920x500 se o recurso está deseñado para visualizarse de maneira integrada na propia interface de Moodle. Os ultraportátiles de 10 pulgadas facilitados ao alumnado teñen unha resolución de 1366x768 e a dos portátiles dos docentes de 1024x768 debido a súa integración co Encerado Dixital Interactivo.
- Finalmente, e debido á escasa evolución das liñas ADSL, os contidos deben poder visualizarse de xeito fluído tendo en conta unha taxa de transferencia máxima de 350 kbps por equipo.

### <span id="page-3-0"></span> *2.2 Modelo de soporte tecnolóxico*

O modelo de soporte a centros que a Consellería de Educación ven utilizando ata agora baséase unicamente na restauración de equipamento. Ante unha incidencia na que un equipo deixa de estar operativo, un técnico visita o centro e procede a clonar o equipo coa súa imaxe orixinal. A diversidade no modelo de quipos imprime aquí a dificultade principal, xa que é necesario manter operativas tantas imaxes como modelos de equipamento hai nos centros educativos, sen a posibilidade de que unha única imaxe sexa válida para todo o equipamento.

O Proxecto Abalar dotou na súa primeira fase máis de 15.000 equipos entre ultraportátiles e portátil de profesor. Nesta segunda fase (2011-12) non só se duplica o número de equipos despregados, senón que este aumenta xa que hai que sumarlle aqueles destinados a centros que se incorporan ó proxecto no presente curso. En total máis de

<span id="page-3-2"></span><sup>5</sup> Actualmente o límite de tamaño por arquivo que admite o servidor.

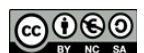

<span id="page-3-1"></span><sup>4</sup> A versión actualmente instalada no Proxecto Webs Dinámicas. Migrarase á versión 1.9.13 durante o curso 2011/12

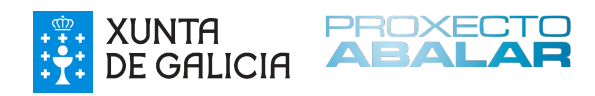

31.500 equipos.

O gran número de equipos que se poñen a disposición da comunidade educativa fai que sexa necesario desenvolver un novo modelo de soporte. Este modelo deberá (1) axilizar o proceso de restauración de equipamento ante problemas graves de funcionamento asociados a software, pero tamén (2) deberá dar resposta, a través das aplicacións instaladas nos equipos, ás necesidades educativas da comunidade; necesidades en constante evolución. Para isto necesitamos de unha configuración dinámica das maquetas de software.

A experiencia adquirida durante anos na propia Consellería de Educación dinos que é preciso liberar ó profesorado das labores de soporte de equipamento, xa que non dispoñen nin do tempo nin da capacidade técnica necesaria para resolver determinados problemas técnicos. É preciso que a relación que se estableza entre docente e tecnoloxía se sitúe no uso das ferramentas tecnolóxicas de cara a integración das TIC nas aulas, máis que en labores de mantemento. De este xeito situamos a responsabilidade do soporte dos máis de 31,500 equipos do Proxecto Abalar na propia Consellería.

### <span id="page-4-1"></span> **3 Software Libre en Educación**

#### <span id="page-4-0"></span> *3.1 Relación entre Educación Pública e Software Libre*

A educación pública xurde como forma de favorecer a copia e divulgación do coñecemento humano. A especie humana leva séculos avanzando pouco a pouco e construíndo incrementalmente un corpo de coñecemento xigantesco.

A filosofía do software libre baséase na construción colaborativa de ferramentas informáticas que pasan a estar dispoñibles para tódolos usuarios que a necesiten, sen un custe engadido máis alá dos propios servizos asociados que poidan ser necesarios (aloxamento, instalación, configuración, personalización, etc...).

O tipo de licenza non só define a metodoloxía utilizada para o desenvolvemento da aplicación, senón tamén a durabilidade en base á dimensión da comunidade que o sustenta. Esta comunidade, entendida como milleiros de usuarios que coas súas achegas

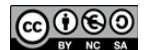

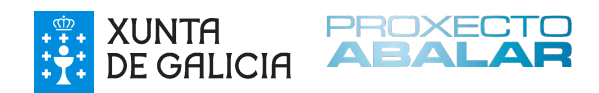

axudan a definir funcionalidades e a elaborar documentación, e comunidade de programadores que, de xeito colaborativo, escriben o código, son a garantía máis importante que pode ter unha ferramenta tecnolóxica.

En educación é fundamental facer unha boa elección da ferramenta tecnolóxica pola que se vai a realizar a aposta, xa que a adaptación ao seu uso implicará uns esforzos aprendizaxe importantes por parte da comunidade educativa que se converterán nun problema ante unha hipotética migración de plataforma.

A licenza que defendemos para a selección de ferramentas tecnolóxicas no campo da educación é a Licenza Pública Xeral de GNU (GNU GPL).

#### <span id="page-5-0"></span> *3.2 Beneficios do Software Libre na Educación*

- Crea profesionais independentes dun determinado entorno de software, xa que os procesos tecnolóxicos aprendidos non están asociados a un produto determinado, senón que están construídos sobre tecnoloxía que se apoia en estándares libres e recoñecidos.
- Reduce custos:
	- Permite a copia de xeito legal evitando o pago de licenzas.
	- O custo de mantemento é menor xa que gran parte do soporte (foros) como as actualizacións recaen en mans da comunidade.
	- Permite o desenvolvemento de proxectos de soporte corporativo, como por exemplo a implementación de clientes lixeiros ou un sistema xestión centralizada de software.
- Respecta o principio educativo de "cooperación"
	- Posibilita que os alumnos compartan o software evitando o uso da piratería.

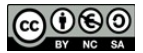

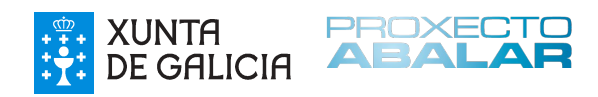

### <span id="page-6-3"></span> *3.3 Beneficios do Software Libre para a comunidade local*

• A elección da implantación de estruturas baseadas en Software Libre beneficia tamén ás pequenas e medianas empresas que teñen aquí unha oportunidade de ofrecer os seus servizos baseados na instalación, soporte e asesoramento.

## <span id="page-6-2"></span> **4 Software Libre e Proxecto Abalar**

Para dar resposta ás necesidades indicadas neste documento a Consellería de Educación deseñou un sistema de soporte baseado nos seguintes niveis:

#### <span id="page-6-1"></span> *4.1 Software de Sistema*

#### <span id="page-6-0"></span> **4.1.1 Restauración de equipamento**

A continuación exponse unha táboa cos diferentes métodos de clonación facendo relación a:

- Método de clonación: É a denominación que recibe cada un dos métodos en base ó elemento implicado máis representativo.
- Disco/Partición: Indica si o método clona o disco duro enteiro, ou só a partición de sistema. Os métodos que só clonan a partición de sistema esixen que previamente o equipo fora clonado a través de algún método que clonara todo o disco.
- Orixe de execución: Fai referencia ó menú que utiliza o usuario para executar a clonación.
- Almacenamento da imaxe: Refírese á orixe onde se atopa a imaxe que vai a ser restaurada no equipo.
- Tecnoloxía utilizada: Trátase da tecnoloxía que utiliza o propio sistema de clonación utilizado.

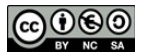

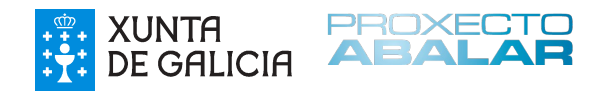

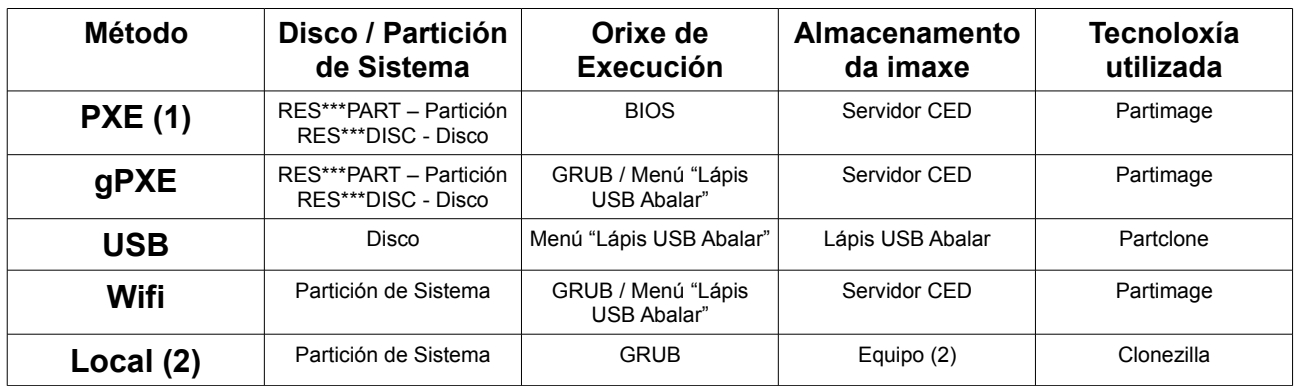

Os sistemas de restauración de equipamento utilizados nos centros educativos son:

Notas:

- 1. En determinadas entornas de rede esta opción non funciona co equipo ultraportátil. En estes casos é necesario optar polo método gPXE similar no seu resultado.
- 2. Esta opción só funciona si previamente se realizou a "creación de imaxe" descrita a continuación<sup>[6](#page-7-1)</sup>.

#### <span id="page-7-0"></span> **4.1.2 Creación dunha imaxe**

Dentro das opcións que no GRUB dos equipos podemos seleccionar atópase "Creación de imaxe". Esta opción permite realizar unha copia da partición de sistema no propio equipo o que permitirá a súa restauración sen necesidade de conexión á rede ou un medio externo como o USB. As principais vantaxes deste método son.

- Permite ó profesorado crear unha imaxe con unha determinada configuración do entorno de escritorio.
- Unha vez creadas as imaxes, o método de restauración que posibilita é o máis cómodo e rápido de todos.

<span id="page-7-1"></span><sup>6</sup> Non se inclúe na maqueta a imaxe que restaura a partición de sistema debido ó aumento en tamaño que isto suporía.

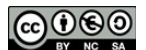

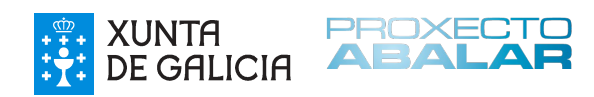

### <span id="page-8-1"></span> **4.1.3 Xestión centralizada de Software**

O sistema de soporte está baseado nunha xestión centralizada do software dos equipos. Esta xestión realízase coa ferramenta "puppet". O papel que cada nivel xoga na estrutura xeral é o seguinte:

- Servidores corporativos situados nas dependencias da Consellería de Educación. Servidor central de "puppet". Nel introdúcense as modificacións (clases) que, posteriormente e de xeito automatizado, serán enviadas ós servidores dos centros educativos.
- Servidor de Centro Educativo Dixital situados en cada un dos centros educativos participantes no proxecto (267 centros públicos). Posúe as modificacións das clases que recibirán os equipos clientes unha vez vinculados.
- Equipos clientes ultraportátiles e portátiles de profesor. De xeito aleatorio para non sobrecargar a rede de datos, comunícanse co Servidor CED e actualízanse de xeito automático. O proceso é transparente para o usuario.

Neste proceso cobra gran importancia a estrutura de asesoramento asociada ás posibilidades de uso das TIC que proporcionan as maquetas finais.

#### <span id="page-8-0"></span> **4.1.4 O sistema dos clientes**

As maquetas de software están baseadas nunha distribución GNU/Linux Debian 6 e deseñadas para estar totalmente integradas na estrutura de xestión centralizada de software. A instalación realízase case por completo coa ferramenta "puppet", o que permite ter o control total de tódolos paquetes que se instalan. Dispoñemos dun orde de maquetas que facilitan o traballo de actualización do software.

- Maqueta Raíz: Común ó equipo de profesor e de alumno só dispón de conectividade á Rede Abalar, do cliente de inventariado OCS e cliente puppet. Non posúe entorno gráfico. Esta maqueta non se distribúe ós centros educativos.
- Maqueta Base: Representa o último punto en común, a nivel de paquetes instalados, entre a maqueta de software do profesor. a maqueta do alumno e a

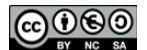

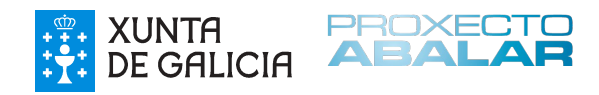

maqueta de accesibilidade. Esta maqueta non se distribúe ós centros educativos.

- Maquetas finais: A partir da maqueta base, e dependendo do equipo de destino, poderiamos falar de tres maquetas diferenciadas:
	- Abalar Alumno 2.0
	- Abalar Profesor 2.0
	- Abalar Accesibilidade 2.0

#### <span id="page-9-1"></span> *4.2 Software de aplicacións*

#### <span id="page-9-0"></span> **4.2.1 Aplicacións en local**

A meirande parte das aplicacións incluídas no equipamento Abalar posúen licenza GPL, a máis próxima ó dominio público. Outras son privativas pero gratuítas. En todo caso dende o proxecto priorizamos a selección de ferramentas baseadas en Software Libre sobre as demais.

Algunhas das aplicacións máis importantes incluídas nas maquetas son:

- Navegador Firefox: Permite o acceso ós recursos educativos web e a todo o potencial de ferramentas da web 2.0. A configuración deste navegador pretende respectar, na medida do posible, os usos máis estándar que un usuario pode realizar.
- Cliente de correo Thunderbird no equipo dos profesores.
- Suite ofimática de LibreOffice
- Ferramentas de debuxo: GNUPaint, Draw de LibreOffice, GNU-Gimp, Scribus, Shotwell Photo, Inkscape...
- Ferramentas de vídeo: Avidemux, RecordMyDesktop, Mobile Media Converter, Mplayer, OpenShot, WinFF...
- Ferramentas de audio: Audacity, Gespeaker, Jokosher, Rhytmbox, etc.
- Ferramentas educativas: Ardora, Edilim, eXeLearning, Blinken, Dr.Geo, gEDA,

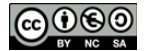

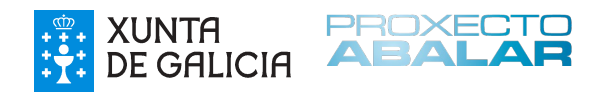

FreeMind, GeoGebra, Jclic, Kalgebra, Kbrunch, Kgeography, KhangMan, Kletters, Kturtle, Kverbos, Gcompris, TuxMath, TuxPaint, Avogadro, Kalzium, etc.

É importante comprobar como existen multitude de ferramentas educativas para entornos GNU/Linux, dispoñendo moitas distribucións de repositorios específicos de educación.

#### <span id="page-10-0"></span> **4.2.2 Aplicacións en remoto**

Dentro do catálogo de servizos tecnolóxicos que ofrece á Consellería de Educación ós centros educativos públicos atópanse diferentes aplicacións web. Debido á gran esixencia de ancho de banda que supón un entorno educativo é preciso diferenciar entre dous entornos: as aplicacións aloxadas nos Servidores de Centro Educativo Dixital que constitúen a intranet corporativa do centro, e as dispoñibles dentro do Proxecto Webs Dinámicas, que pola súa importancia e traxectoria describimos no punto seguinte deste documento.

#### *4.2.2.1 Intranet corporativa de Centro Educativo Dixital*

A intranet de Centro Educativo Dixital está organizada arredor do Servidor CED que, ademais de dotar dos servizos necesarios para o soporte de sistemas, alberga unha serie de aplicacións para uso interno do propio centro.

- Aplicación de Xestión de Recursos Educativos: Trátase de unha aplicación de desenvolvemento propio que permite o almacenamento e catalogación de recursos educativos dixitais, así como a creación de carteiras de recursos coa selección de aqueles que máis utiliza o docente.
- Portal interno baseado de Drupal: Seguindo a configuración do Drupal pertencente ó Proxecto Webs Dinámicas, este entorno permite a creación de redes para o traballo colaboración en relación coa vida do centro.
- Entorno Virtual de Ensino e Aprendizaxe baseado en Moodle: Seguindo a configuración do Moodle pertencente ó Proxecto Webs Dinámicas, este é o entorno ideal para aloxar as propostas pedagóxicas dixitais que o docente utilizará dentro da aula.
- Galería de imaxes e vídeos baseada en Coppermine: Entorno propicio para o

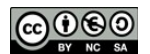

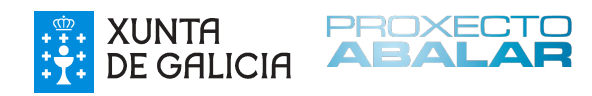

aloxamento das imaxes e vídeos da vida interna do centro.

As principais vantaxes en relación ás aplicacións do Proxecto Webs Dinámicas son:

- Debido a que a comunicación de datos se realiza na área local do centro educativo a velocidade de acceso ós recursos educativos aloxados no servidor é moi superior ós aloxados en Internet. Esta realidade evita os tempos mortos que se dan nas aulas á espera de que descarguen os recursos.
- Ó tratarse de un entorno que só é visible pola comunidade do propio centro educativo, tanto profesores como alumnos poden desenvolver as competencias necesarias para o uso das ferramentas tecnolóxicas mencionadas dun xeito máis seguro, o que favorece en definitiva o uso das aplicacións do Proxecto Webs Dinámicas.

### <span id="page-11-0"></span> **5 Proxecto Webs Dinámicas: Os inicios do Software Libre na Consellería de Educación. Un caso de éxito.**

O proxecto Webs Dinámicas iniciouse no ano 2006 consistindo na instalación no espazo web dos centros educativos públicos de Galicia dunha serie de ferramentas web listas para ser usadas directamente polos centros educativos e poder así dispoñer de:

- Portal Colaborativo Web do centro educativo (Drupal)
- Aula virtual ou Entorno Virtual de Ensinanza e Aprendizaxe (Moodle)
- Galería de imaxes e vídeos (Coppermine)

Estas ferramentas web xa se instalan nos seus espazos cunha configuración básica, a partir da cal os centros poden personalizala á súa medida e adaptándoas as súas necesidades.

Todas elas son ferramentas Web 2.0, o que implica que se trata de ferramentas colaborativas para participación directa da comunidade educativa do centro. Para poder participar do seu dinamismo non son necesarios coñecementos técnicos informáticos.

Directamente desde un navegador web vanse poder realizar as tarefas necesarias, tanto de publicación de noticias ou contidos, como da configuración destes espazos.

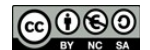

Actualmente participan no Proxecto Webs Dinámicas un total de 869 centos públicos que representan un total de máis de 2600 aplicacións ás que se lle da soporte a través de unha estrutura baseada en multisite.

Os centros adscritos a este proxecto de Webs Dinámicas contan co asesoramento in-situ por parte do asesor de zona da Subdirección Xeral de Sistemas Informáticos (docente en comisión de servizos) para a posta en marcha destas ferramentas.

Os centros educativos desenténdense das labores de mantemento, actualización e mellora destas ferramentas sendo asumida esta faceta pola propia Consellería de Educación a través da Subdirección Xeral de Sistemas Informáticos. Deste xeito o centro educativo pode destinar os seus recursos ao mantemento da información nos espazos correspondentes.

Pódese consultar máis información na páxina oficial do proxecto: <http://www.edu.xunta.es/centros/websdinamicas>

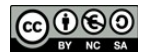

**Xunta de Galicia Consellería de Educación e Ordenación Universitaria Subdirección Xeral de Sistemas Infomáticos**

**Contacto: [websdinamicas@edu.xunta.es](mailto:websdinamicas@edu.xunta.es)**

**[Acceso](http://www.edu.xunta.es/centros/abalar) a materiais libres do Proxecto Abalar**

*Informe elaborado por:* 

**Pablo Nimo Liboreiro Xosé Luis Barreiro Cebey**

**Santiago de Compostela,** 

**Setembro de 2011**

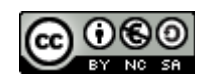

**O Proxecto Abalar e o Software Libre por [Consellería de Educación e Ordenación Universitaria](http://www.edu.xunta.es/centros/websdinamicas) atópase baixo unha Licenza [Creative Commons Reconocimiento-NoComercial-CompartirIgual](http://creativecommons.org/licenses/by-nc-sa/3.0/es/)**

#### **[3.0 España.](http://creativecommons.org/licenses/by-nc-sa/3.0/es/)**

**Permisos que vaian máis alá do cuberto por esta licenza poden atoparse en [http://www.edu.xunta.es/centros/websdinamicas/licenza.](http://www.edu.xunta.es/centros/websdinamicas/licenza)**

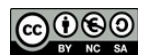